# **BAB III METODE PENELITIAN**

#### **3.1 Desain Penelitian**

Penelitian ini menggunakan metode deskriptif komparatif dengan pendekatan kuantitatif. Pengertian Deskriptif menurut Sugiyono (2013, hlm. 147) adalah penelitian dengan cara mendeskripsikan atau mendeskripsikan data yang telah dipelajari dikumpulkan apa adanya, tanpa maksud untuk menarik kesimpulan yang berlaku untuk umum atau generalisasi bertujuan untuk menganalisis data. Menurut Sugiyono (dalam Satryawan, 2016, hlm. 5) bahwa penelitian komparatif adalah metode yang bertujuan untuk membandingkan keberadaan satu variabel atau lebih, pada dua atau lebih sampel yang berbeda, atau pada waktu yang berbeda. Metode komparatif digunakan untuk mengetahui perbedaan pengeluaran intensitas dan kalori berdasarkan jenis kelamin. Sabana & Sudrajat (dalam Agustina & Muslimah, 2020, hlm. 52) menyatakan bahwa pendekatan kuantitatif digunakan untuk menguji suatu teori, menyajikan suatu fakta atau mendeskripsikan statistik, dan menunjukan hubungan antar variabel dan ada yang bersifat mengembangkan konsep, pemahaman atau mendeskripsikan banyak hal.

# **3.2 Partisipan**

Partisipan adalah orang yang ikut membantu dan berperan dalam suatu kegiatan. Partisipan yang terlibat dalam penelitian ini diantaranya dosen pembimbing skripsi, kepala sekolah SDN 049 Durman Kota Bandung, guru PJOK dan peserta didik di SDN 049 Durman Kota Bandung dengan melibatkan siswasiswi laki-laki dan perempuan.

# **3.3 Populasi dan Sampel**

Menurut Sugiyono (2018, hlm. 126) "populasi dapat diartikan sebagai sebagai wilayah generalisasi yang terdiri atas: obyek/subyek yang memiliki kuantitas dan karakteristik tertentu yang ditetapkan oleh peneliti untuk dipelajari dan kemudian ditarik kesimpulannya". Artinya populasi adalah subjek secara keseluruhan yang akan diteliti. Populasi dalam penelitian ini adalah semua peserta didik kelas III SDN 049 Durman Kota Bandung yang terdiri dari 2 kelas yaitu kelas III A berjumlah 27 peserta didik dan kelas III B yang berjumlah 27 peserta didik,

jadi total kelas III terdapat 54 peserta didik.

Sugiyono (2018, hlm. 127) mendefinisikan sampel merupakan bagian dari jumlah dan karakteristik yang dimiliki oleh populasi tersebut. Dalam penelitian ini akan diambil sebagai sampel sebanyak satu kelas. Pengambilan sampel dilakukan dengan menggunakan teknik simple random sampling. Menurut Sugiyono (2018, hlm 129) menyatakan bahwa "teknik *simple random sampling* adalah pengambilan sampel dari populasi dilakukan secara acak tanpa memperhatikan strata yang ada dalam populasi tersebut". Darajat & Abduljabar (2014, hlm 20) menyampaikan bahwa pengambilan sampel acak sederhana dapat dilakukan dengan cara undian, memilih bilangan dari daftar bilangan secara acak dan sebagainya. Untuk mengukur besaran sampel yang akan diteliti, peneliti mengukurnya dengan menggunakan *rumus Slovin* yang mampu mengukur ukuran sampel yang akan diteliti. Besaran sampel yang akan diteliti adalah sebagai berikut:

$$
n = \frac{N}{1 + Ne^2}
$$

Keterangan: n = Jumlah Sampel

*N* = Jumlah Populasi

 e = Nilai Kritis (batas kesalahan) yang diinginkan adalah 5 % Dari rumus di atas didapat sebagai berikut:

n = 
$$
\frac{54}{1+(54).(0,05)^2}
$$
  
n = 
$$
\frac{54}{1+(54):(0,025)}
$$
  
n = 
$$
\frac{54}{2,35}
$$
  
n = 22,9  
= 24

Dari hasil perhitungan di atas maka jumlah sampel yang digunakan dibulatkan menjadi sebanyak 24 siswa yang terdiri dari siswa laki-laki dan perempuan.

# **3.4 Instrumen Penelitian**

Dalam melakukan penelitian dibutuhkan alat ukur untuk mengukur variabel yang akan diteliti, maka untuk mengukur suatu penelitian dibutuhkan suatu alat ukur yang disebut instrumen penelitian. Sugiyono (2018, hlm. 156) menyatakan bahwa "instrumen penelitian merupakan suatu alat yang digunakan untuk mengukur fenomena alam maupun sosial yang diamati". Instrumen penelitian sangat penting karena digunakan sebagai bahan untuk mengetahui hasil penelitian yang ingin diteliti tersebut.

Dalam penelitian ini instrumen yang digunakan menggunakan *Polar H10 Heart Rate Sensor* untuk mengukur detak jantung, intensitas, dan kalori yang dikeluarkan selama tes berlangsung. Adapun alat yang dibutuhkan dan prosedur penggunaan *Polar H10 Heart Rate Sensor* seperti pada tabel 3.1 dan tabel 3.2:

**Tabel 3.1 Alat yang Dibutuhkan Untuk Penelitian**

| N <sub>0</sub> | Alat Yang Dibutuhkan        |
|----------------|-----------------------------|
|                | Polar H10 Heart Rate Sensor |
| 2.             | <b>Chest Strap</b>          |
| 3.             | Ipad Mini 4                 |
|                | Asisten                     |

### **Tabel 3.2**

# **Prosedur Penggunaan Polar H10 Heart Rate Sensor**

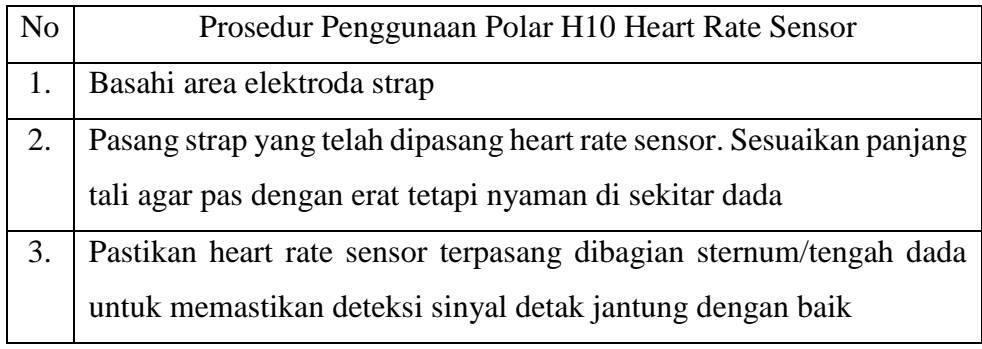

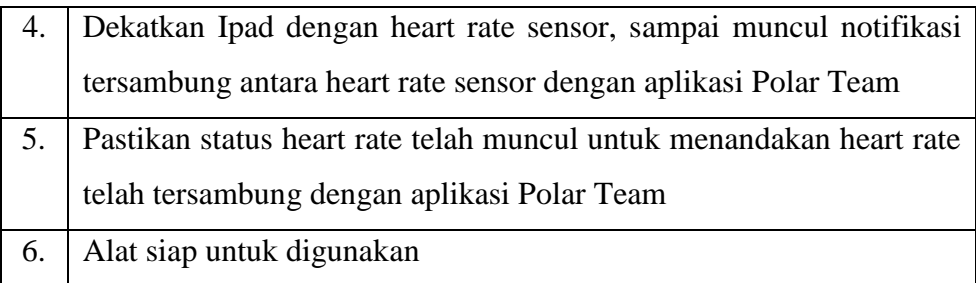

## **3.5 Prosedur Penelitian**

Prosedur penelitian sangat penting untuk menyelesaikan penelitian. Adanya prosedur penelitian sebagai arah atau strategi dalam proses penelitian, mulai dari penentuan sampel dan populasi hingga adanya hasil penelitian, yang keseluruhannya memiliki rencana yang jelas dan akurat. Langkah-langkah penelitian ini juga berpedoman pada desain penelitian yang digunakan.

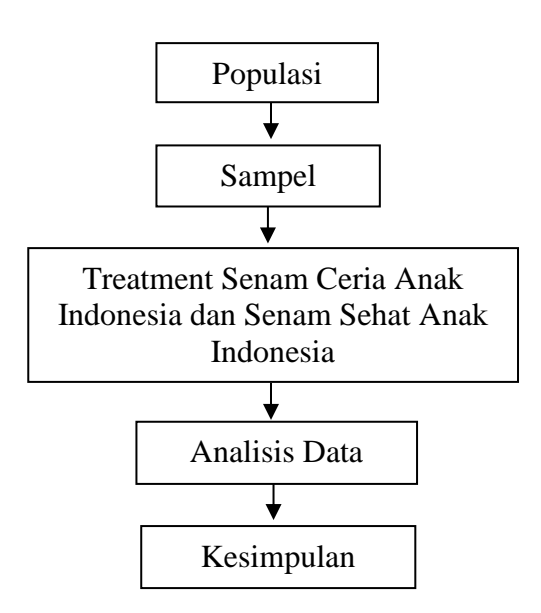

Gambar 3.1 Bagan Prosedur Penelitian

Dalam penelitian ini, peneliti merencanakan prosedur penelitian sebagai berikut:

1. Langkah pertama yaitu merumuskan masalah penelitian. Pada langkah pertama peneliti mengambil satu rumusan masalah yaitu Apakah terdapat perbedaan pengeluaran intensitas dan kalori berdasarkan jenis kelamin dan berdasarkan jenis senam irama dalam pembelajaran senam berirama?.

- 2. Langkah selanjutnya menentukan metode penelitian yang akan digunakan. Pada penelitian ini peneliti menggunakan metode deskriptif komparatif dengan pendekatan kuantitatif. Peneliti memberikan tes untuk mengetahui apakah terdapat perbedaan pengeluaran intensitas dan kalori berdasarkan jenis kelamin siswa sekolah dasar dan berdasarkan jenis senam irama dalam pembelajaran senam berirama. Selanjutnya peneliti membandingkan apakah terdapat perbedaan pengeluaran intensitas dan kalori berdasarkan jenis kelamin siswa sekolah dasar dan berdasarkan jenis senam irama dalam pembelajaran senam berirama.
- 3. Setelah menentukan metode penelitian, peneliti menentukan instrumen yang akan digunakan. Instrumen yang peneliti gunakan adalah menggunakan *Polar H10 Heart Rate Sensor*.
- 4. Selanjutnya menentukan populasi penelitian. Populasi dalam penelitian ini adalah peserta didik SDN 049 Durman Kota Bandung.
- 5. Setelah itu peneliti menetapkan sampel penelitian, teknik sampling yang digunakan oleh peneliti adalah teknik simple random sampling. Setelah dilakukan dengan *rumus Slovin*, dibulatkan menjadi 24 peserta didik kelas III sebagai sampel penelitian.
- 6. Pengambilan data penelitian. Dalam proses pengambilan data di bagi menjadi beberapa tahapan
	- a. Melakukan tes pertama kepada sampel berupa pembelajaran Senam Ceria Anak Indonesia dan tes kedua pembelajaran Senam Sehat Anak Indonesia dengan instrumen alat ukur menggunakan alat ukur *polar heart rate sensor H10* untuk mengukur pengeluaran intensitas dan kalori siswa.
	- b. Setelah data dalam penelitian didapat, peneliti melakukan pengolahan dan analisis data.
	- c. Langkah terakhir adalah penarikan kesimpulan. Penarikan kesimpulan merupakan langkah terakhir dalam penelitian. Penarikan kesimpulan akan menjawab hipotesis awal yang ditentukan peneliti. Penarikan kesimpulan merupakan hasil dari pengolahan data dan analisis data yang dilakukan oleh peneliti.

#### **3.6 Analisis Data**

Analisis data digunakan untuk menginterpretasikan hasil pengambilan data yang dilakukan peneliti dilapangan. Analisis data dilakukan setelah peneliti mendapatkan hasil data untuk melihat intensitas dan pengeluaran kalori siswa sekolah dasar saat pembelajaran senam irama berdasarkan jenis kelamin.

#### **3.6.1 Uji Normalitas**

Uji normalitas digunakan untuk mengetahui normal atau tidaknya sebaran data penelitian tersebut. Penelitian ini menggunakan uji *Shapiro-Wilk* karena sesuai dengan pernyataan Razali, N.M. dan Wah (dalam Setianingsih & Nelmiawati, 2020, hlm. 2) bahwa Uji *Shapiro-Wilk* adalah pengujian yang dilakukan bertujuan untuk mengetahui apakah sebaran data berdistribusi normal atau tidak dan uji *Shapiro-Wilk* digunakan pada penggunaan sampel yang terbatas yaitu sampel yang kurang dari 50 sampel untuk menghasilkan keputusan yang tepat dan akurat. Adapun langkah-langkah dari uji normalitas dengan bantuan software SPSS versi 22 sebagai berikut:

- 1) Buka aplikasi SPSS versi 22, setting *variable view* dengan mengganti nama (heart rate average, heart rate maximal, intensitas, pengeluaran kalori, dan jenis kelamin/jenis senam irama).
- 2) Setting "*type*" numeric, "*width*" 8, "*decimals*" 0, "*values* dan *missing*" none, "*align'* right, "*measure*" *scale* dan "*role*" input. Untuk variabel kode, nama tuliskan kode, type pilih *numeric*, *width* pilih 8, *decimals* 0 , *label* ketik kode.
- 3) Pada bagian valuesjenis kelamin/jenis senam irama, yang pertama *value* 1 lakilaki/Senam Ceria Anak Indonesia, *value* 2 perempuan/Senam Sehat Anak Indonesia dan klik "ok". *Setting missing none columns* 8 align pilih *right measure* pilih *scale* dan *role* pilih *input*.
- 4) Lalu klik *analyze*, descriptive statistics, *explore*, masukan variabel dilakukan pengujian ke *dependent list*, masukan variabel data yang dibedakan berdasarkan jenis kelamin/jenis senam irama ke *factor list*.
- 5) Klik *plots* dan centang *normality plot with tests*, klik continue lalu klik ok.

### **3.6.2 Uji Homogenitas**

Uji homogenitas dilakukan untuk mengetahui apakah data yang diperoleh dari dua kelompok memiliki varian yang homogen atau tidak. Analisis varian dapat digunakan apabila varian data tersebut homogen. Oleh karena itu, sebelum analisis varian digunakan untuk pengujian hipotesis, maka perlu dilakukan pengujian homogenitas varian terlebih dahulu dengan uji *Levene.* Penelitian ini menggunakan uji *Levene* karena sesuai dengan pernyataan Usmadi (2020, hlm. 54) uji *Levene*  digunakan untuk menguji kesamaan varians dari beberapa populasi. Uji *Levene* menggunakan analisis varian satu arah. Transformasikan data dengan mencari selisih antara setiap skor dan rata-rata kelompok. Adapun langkah-langkah dari uji homogenitas dengan bantuan software SPSS versi 22 sebagai berikut:

- 1) Buka aplikasi SPSS versi 22, setting *variable view* dengan mengganti nama (heart rate average, heart rate maximal, intensitas, pengeluaran kalori, dan jenis kelamin/jenis senam irama)*.*
- 2) Setting "*type*" *numeric*, "*width*" 8, "*decimals*" 0, "*values* dan *missing*" none, "*align'* right, "*measure*" *scale* dan "*role*" *input*. Untuk variabel kode, nama tuliskan kode, type pilih *numeric*, *width* pilih 8, *decimals* 0 , *label* ketik kode.
- 3) Pada bagian valuesjenis kelamin/jenis senam irama, yang pertama *value* 1 lakilaki/Senam Ceria Anak Indonesia, *value* 2 perempuan/Senam Sehat Anak Indonesia dan klik "ok". *Setting missing none columns* 8 align pilih right measure pilih *scale* dan *role* pilih input.
- 4) Lalu klik *analyze*, *compare means*, *one way anova*. Selanjutnya, masukkan "nama peremuan, laki-laki, dan keseluruhan" ke *dependent list*, dan kode ke *factor*. Klik option "*homogeneity of variance test*" klik continue, lalu klik ok.

#### **3.6.3 Uji Hipotesis**

Penelitian ini menggunakan uji parametrik *independent sample t-test*, agar dapat dilakukan uji statistik parametrik dipersyaratkan data terbukti berdistribusi normal dan memiliki varians yang homogen. uji independent sample t-test. Uji nonparametrik yang sebanding dengan *independent sample t-test* adalah uji *Mann Whitney U*. Jika data yang dianalisis tidak berdistribusi normal atau tidak bervarians homogen, maka digunakan uji *Mann-Whitney U* atau disebut juga uji U. Proses analisis data dalam penelitian ini dilakukan dengan bantuan software SPSS versi 22.

Adapun bentuk hipotesis dari uji perbedaan rata-rata terkait jenis kelamin pada intensitas dalam senam irama adalah sebagai berikut:

- 1. H0:tidak terdapat perbedaan intensitas berdasarkan jenis kelamin siswa sekolah dasar dalam pembelajaran senam irama.
- 2. H1: terdapat perbedaan intensitas berdasarkan jenis kelamin siswa sekolah dasar dalam pembelajaran senam irama.

Bentuk hipotesis dari uji perbedaan rata-rata terkait jenis kelamin siswa pada pengeluaran kalori dalam pembelajaran senam irama adalah sebagai berikut:

- 1. H0: tidak terdapat perbedaan pengeluaran kalori berdasarkan jenis kelamin siswa sekolah dasar dalam pembelajaran senam irama.
- 2. H1: terdapat perbedaan pengeluaran kalori berdasarkan jenis kelamin siswa sekolah dasar dalam pembelajaran senam irama.

Bentuk hipotesis dari uji perbedaan rata-rata terkait jenis senam irama adalah sebagai berikut:

- 1. H0: tidak terdapat perbedaan intensitas dan pengeluaran kalori antara Senam Ceria Anak Indonesia dan Senam Sehat Anak Indonesia.
- 2. H1: terdapat perbedaan intensitas dan pengeluaran kalori antara Senam Ceria Anak Indonesia dan Senam Sehat Anak Indonesia.

Dengan pengambilan keputusan:

- a. Jika nilai Sig. atau p-value  $> 0.05$  H<sub>0</sub> diterima, maka dinyatakan tidak terdapat perbedaan.
- b. Jika nilai Sig. atau p-value  $< 0.05$  H<sub>0</sub> ditolak yang berarti H<sub>1</sub> diterima, maka dinyatakan terdapat perbedaan.

Adapun langkah-langkah dari uji parametrik *independent sample t-test* dengan bantuan software SPSS versi 22 sebagai berikut:

- 1) Buka aplikasi SPSS versi 22, setting *variable view* dengan mengganti nama (heart rate average, heart rate maximal, intensitas, pengeluaran kalori, dan jenis kelamin/jenis senam irama)*.*
- 2) Setting "*type*" *numeric*, "*width*" 8, "*decimals*" 0, "*values* dan *missing*" none, "*align'* right, "*measure*" *scale* dan "*role*" input. Untuk variabel kode, nama tuliskan kode, *type* pilih *numeric*, *width* pilih 8, *decimals* 0 , *label* ketik kode.
- 3) Pada bagian values jenis kelamin/jenis senam irama , yang pertama *value* 1 laki-laki/Senam Ceria Anak Indonesia, *value* 2 perempuan/Senam Sehat Anak Indonesia dan klik "ok". *Setting missing none columns* 8 align pilih *right measure* pilih *scale* dan *role* pilih *input*.
- 4) Lalu klik *analyze*, *compare means*, *independent samples t test*, masukan variabel dilakukan pengujian ke *test variable*, masukan variabel data yang dibedakan berdasarkan jenis kelamin/jenis senam irama ke *grouping variable*, memilih *grouping variable*.
- 5) Tentukan 2 jenis kelompok pada *define groups*, pilih *grouping variable* berdasarkan jenis kelamin/jenis senam, lalu klik *define groups* 1 untuk *value* laki-laki/Senam Ceria Anak Indonesia, 2 untuk *value* perempuan/Senam Sehat Anak Indonesia, lalu klik ok.

Adapun langkah-langkah dari uji non- parametrik *Mann-Whitney U* dengan bantuan software SPSS versi 22 sebagai berikut:

- 1) Buka aplikasi SPSS versi 22, setting *variable view* dengan mengganti nama (heart rate average, heeart rate maximal, intensitas, pengeluaran kalori, dan jenis kelamin/jenis senam irama)*.*
- 2) Setting "*type*" numeric, "*width*" 8, "*decimals*" 0, "*values* dan *missing*" none, "*align'* right, "*measure*" *scale* dan "*role*" input. Untuk variabel kode, nama tuliskan kode, *type* pilih *numeric*, *width* pilih 8, *decimals* 0 , label ketik kode.
- 3) Pada bagian values jenis kelamin/jenis senam irama , yang pertama *value* 1 laki-laki/Senam Ceria Anak Indonesia, *value* 2 perempuan/Senam Sehat Anak Indonesia dan klik "ok". *Setting missing none columns* 8 align pilih *right measure* pilih *scale* dan *role* pilih *input*.
- 4) Lalu klik *analyze*, *nonparametric tests,* legacy dialogs, *2 Independent Samples,*  masukan variabel dilakukan pengujian ke *test variable*, masukan variabel data yang dibedakan berdasarkan jenis kelamin/jenis senam irama ke *grouping variable*, memilih *grouping variable*.
- 5) Tentukan 2 jenis kelompok pada *define groups*, pilih *grouping variable* berdasarkan jenis kelamin/jenis senam, lalu klik *define groups* 1 untuk *value*  laki-laki/Senam Ceria Anak Indonesia, 2 untuk *value* perempuan/Senam Sehat Anak Indonesia, beri tanda centang *mann-whitney u*, lalu klik ok.